# Jaz-drive HOWTO

Herbert S. DaSilva v1.8, 12 gennaio 2000

Questo HOWTO si occupa della configurazione e dell'uso delle unità Iomega Jaz da 1 Gb e 2 Gb sotto Linux. Traduzione a cura di Masetti Marco ( [marcomas@libero.it](mailto:marcomas@libero.it) ).

# Indice

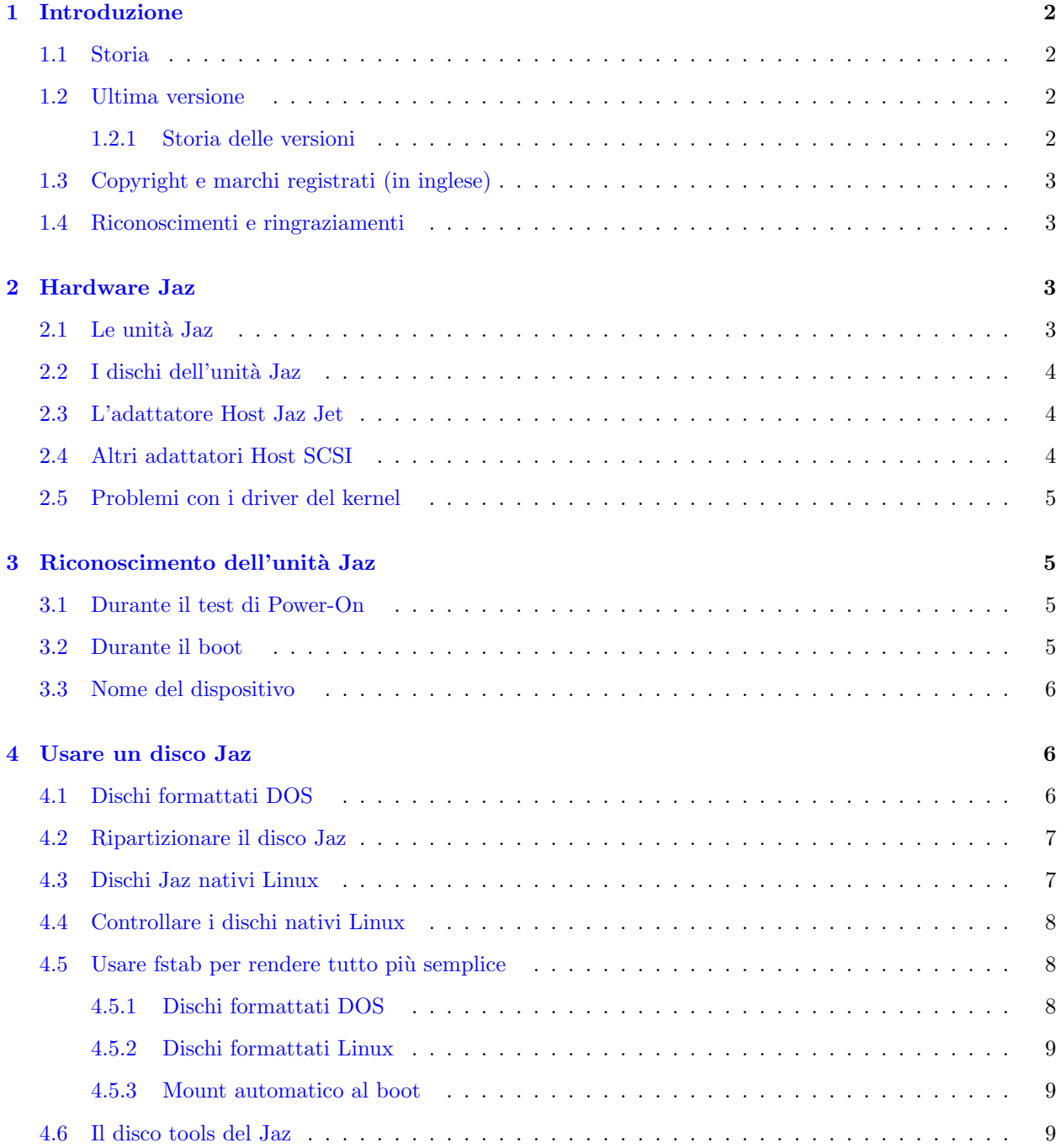

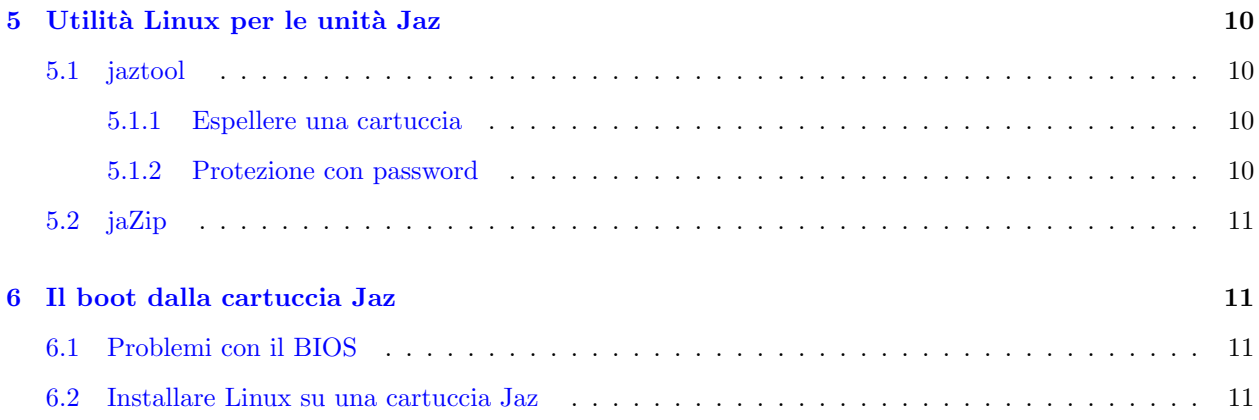

# <span id="page-1-0"></span>1 Introduzione

Iomega Jaz è un'unità disco rimovibile che supporta dischi con capacità di 1 o 2 Gigabyte. Diversamente dalle unità Zip, Iomega Jaz è disponibile solo come dispositivo SCSI (interno o esterno), quindi per queste unità sono richiesti una scheda di interfaccia SCSI e il driver.

# <span id="page-1-1"></span>1.1 Storia

La gran parte di questo HOWTO si è evoluto a partire da quanto creato dal precedente autore, Bob Willmot, (pu`o essere contattato all'indirizzo [bob@willmot.com](mailto:bob@willmot.com) ), che ha mantenuto l'HOWTO fino alla versione 1.6, con l'aiuto e le informazioni fornite dalle seguenti persone:

- Grant Gunther, grant@torque.net
- Tom Poindexter, tpoindex@nyx.net
- Todd Woods, woods@cs.uiowa.edu
- Richard B. Melrose, rbm@math.mit.edu
- Phil Howard, phil@charon.milepost.com
- Rick Niess, rniess@ocean.st.usm.edu

# <span id="page-1-2"></span>1.2 Ultima versione

L'ultima versione di questo documento pu`o essere reperita presso la mia homepage [http://www.ultranet.com/˜hsd/HOWTO/](http://www.ultranet.com/~hsd/HOWTO/) http://www.ultranet.com/˜hsd/HOWTO/

dove potete trovare la versione HTML per la lettura con il browser, una versione PostScript adatta per la stampa e il sorgente SGML. Altre versioni possono essere ottenute in formati differenti nella homepage di LDP <http://www.linuxdoc.org/> .

# <span id="page-1-3"></span>1.2.1 Storia delle versioni

v1.8, 12 gennaio 2000

• Corretto un link HTTP errato

• Aggiunti chiarimenti relativi al codice di jaztool per le unità da 2 Gb

#### v1.7, 18 novembre 1999

- Conversione al formato SGML
- Aggiunte informazioni sulle unità da 2Gb
- Aggiunti esempi sulle voci di fstab
- Aggiornamenti generali

Per qualsiasi commento/suggerimento/correzione scrivete a: Herb DaSilva *indirizzo casa* [<mailto:hsd@ma.](mailto:hsd@ma.ultranet.com) [ultranet.com>](mailto:hsd@ma.ultranet.com) o (se si necessita di una risposta urgente)

indirizzo lavoro [<mailto:herb@aoainc.com>](mailto:herb@aoainc.com).

# <span id="page-2-0"></span>1.3 Copyright e marchi registrati (in inglese)

Copyright © 2000,1999 Herbert S. DaSilva

This manual may be reproduced in whole or in part, without fee, subject to the following restrictions:

- The copyright notice above and this permission notice must be preserved complete on all complete or partial copies
- Any translation or derived work must be approved by the author in writing before distribution.
- If you distribute this work in part, instructions for obtaining the complete version of this manual must be included, and a means for obtaining a complete version provided.
- Small portions may be reproduced as illustrations for reviews or quotes in other works without this permission notice if proper citation is given.

Exceptions to these rules may be granted for academic purposes: Write to the author and ask. These restrictions are here to protect us as authors, not to restrict you as learners and educators. All source code in this document is placed under the GNU General Public License, available via anonymous FTP from

the GNU archive site [<ftp://prep.ai.mit.edu/pub/GNU/COPYING>](ftp://prep.ai.mit.edu/pub/GNU/COPYING).

# <span id="page-2-1"></span>1.4 Riconoscimenti e ringraziamenti

Grazie a Stephan Burlot, stephan.burlot@edicom.ch, per aver puntualizzato l'errore (o la mancanza di chiarezza) riguardante la patch per il supporto ai 2 Gb del programma jaztool, corretto nella versione 1.8.

I miei ringraziamenti vanno inoltre a Mark F. Komarinski per il suo HOWTO-HOWTO - Questo autore LDP è stato aiutato da Mark, hai fatto il tuo dovere.  $:-)$ 

# <span id="page-2-2"></span>2 Hardware Jaz

# <span id="page-2-3"></span>2.1 Le unità Jaz

Le unità Jaz sono dei dispositivi SCSI e sono disponibili come unità esterne con interfaccia auto-terminante a 50-pin SCSI-2 oppure come unità interne, formato  $3-1/2$ , con connettore a 50-pin.

Sia la versione interna che quella esterna sono disponibili con capacità di 1 o 2 Gigabyte, quindi in tutto sono disponibili quattro tipi di unità Jaz.

# <span id="page-3-0"></span>2.2 I dischi dell'unità Jaz

I dischi del Jaz sono simili a delle cartucce contenenti una pila di 3 dischetti da 3.5. Da qui in poi userò in modo intercambiabile i termini cartucce e dischi.

Le cartucce da 1 Gb e da 2 Gb appaiono simili, ma esiste una sottile differenza nella loro forma che impedisce ad una cartuccia da 2 Gb di essere completamente inserita in una unità da 1 Gb. Ovviamente, questo significa che non si possono utilizzare cartucce da 2 Gb nelle unità da un 1 Gb.

Le unità Jaz da 2 Gb sono in grado di leggere, scrivere e formattare sia le cartucce da 2 Gb che da 1 Gb.

#### <span id="page-3-1"></span>2.3 L'adattatore Host Jaz Jet

Iomega vende un adattatore SCSI sotto il nome di Jaz Jet. Esistono e sono utilizzati per questa scheda almeno due chipset SCSI, per questa ragione, Jaz Jet non è necessariamente l'adattatore migliore che si possa acquistare se si ha bisogno di una unità Jaz. La cosa migliore è comprare la scheda che sai essere supportata dalla tua distribuzione Linux (vedi prossima sezione).

Una delle schede Jaz Jet è basata sulla famiglia degli adattatori Adaptec 7800. Linux 2.0 la supporta con il driver aic7xxx che è incluso nella gran parte dei kernel che supportano lo standard SCSI 2.x, forniti nella maggioranza delle distribuzioni Linux.

L'altro adattatore è basato sul chipset Advanced Systems. Al momento del boot questa scheda dovrebbe fornire un messaggio simile a questo:

Jaz Jet PCI SCSI adapter Copyright Advanced Systems 1996

In base alla tua distribuzione Linux, per utilizzare questo adattatore potresti avere la necessità di ricompilare il kernel (con la variabile CONFIG SCSI ADVANSYS attivata).

Personalmente non adoro le sorprese, così se devo acquistare un scheda preferisco sceglierne una di qualità, con un connettore da 50-pin e che so essere supportata.

#### <span id="page-3-2"></span>2.4 Altri adattatori Host SCSI

Se utilizzi una scheda SCSI Ultra-Wide con connettore da 68-pin, avrai bisogno di un adattatore o di un altro cavo. Gli adattatori funzionano molto bene con l'unità Jaz, ma posso essere piuttosto costosi, quindi se ti appresti ad acquistare una scheda SCSI principalmente per connettere un'unità Jaz, la scelta migliore `e una scheda con connettore da 50 pin.

Se hai bisogno di qualche suggerimento, io preferisco l'Adaptec AHA-2930U - è economica, veloce e l'unità Jaz si collega, usando l'apposito cavo fornito, senza alcun problema. Sfortunatamente il supporto per questa scheda `e abbastanza recente, quindi a meno che tu non abbia una distribuzione Linux aggiornata (kernel 2.2.x), probabilmente non sar`a supportata. Tuttavia sono disponibili delle patch per il driver aic7xxx dei kernel 2.0.36, che ne aggiungono il supporto. La AHA-2940U è una scelta altrettanto eccellente, supportata da più tempo, però costosa.

## <span id="page-4-0"></span>2.5 Problemi con i driver del kernel

Come sempre, prima di acquistare una scheda assicurati che la tua distribuzione Linux la supporti esplicitamente. Molti produttori, come Adaptec, hanno schede con numeri e lettere *simili* ad altre, che però usano chipset completamente diversi, e che quindi necessitano di driver completamente differenti.

Come configurare il kernel di Linux per sfruttare la scheda SCSI è materia per un documento a parte, perciò non la approfondir`o qui.

Informazioni su come ricompilare il kernel possono comunque essere reperite nel file /usr/src/linux/README, oppure per i kernel della serie 2.x, nella directory /usr/src/linux/Documentation/ . Se non riesci a trovare questi file, controlla di aver installato i sorgenti del kernel.

Puoi anche consultare il

Kernel-HOWTO di Brian Ward [<http://metalab.unc.edu/mdw/HOWTO/Kernel-HOWTO.html>](http://metalab.unc.edu/mdw/HOWTO/Kernel-HOWTO.html)

# <span id="page-4-1"></span>3 Riconoscimento dell'unità Jaz

## <span id="page-4-2"></span>3.1 Durante il test di Power-On

Avendo un controller SCSI installato, al momento dell'accensione della macchina o del reset, e prima del boot del sistema operativo, il controller andr`a ad esaminare il bus SCSI verificando la presenza di eventuali dispositivi.

Se la scheda SCSI è correttamente installata, e la tua unità Jaz è collegata e accesa, allora dovrebbe comparire sullo schermo qualcosa come Iomega Jaz 1GB oppure Iomega Jaz 2GB.

Se ciò non avviene, allora non ha senso avviare Linux. Spegni il tuo PC e l'unità Jaz e controlla di nuovo che tutto sia a posto. In particolare, stacca i cavi e assicurati che nessuno dei pin sia piegato, poi riattaccali verificando la perfetta connessione. Se hai più dispositivi SCSI collegati controlla che abbiano tutti un ID diverso e che l'ultimo della catena sia terminato.

Quando l'unità sarà riconosciuta nel test di power-on sarai ormai a metà strada.

## <span id="page-4-3"></span>3.2 Durante il boot

Quando Linux effettua il boot il driver SCSI dovrebbe visualizzare informazioni circa l'adattatore SCSI e quali sono i dispositivi connessi al bus.

I messaggi di boot variano a seconda del driver e dell'adattatore, e vengono registrati nel file /var/log/messages (oppure /var/adm/messages) proprio come appaiono sullo schermo durante la fase di boot. Puoi anche rivedere i messaggi dell'ultimo boot dal prompt con il comando dmesg.

Segue l'output ottenuto durante il boot del kernel, versione 2.0.36, il controller utilizzato è l'Adaptec 2940 (il driver usato è aic $7$ xxx):

```
(scsi0) <Adaptec AHA-2940A Ultra SCSI host adapter> found at PCI 14/0
(scsi0) Narrow Channel, SCSI ID=7, 3/255 SCBs
(scsi0) Warning - detected auto-termination
(scsi0) Please verify driver detected settings are correct.
(scsi0) If not, then please properly set the device termination
(scsi0) in the Adaptec SCSI BIOS by hitting CTRL-A when prompted
(scsi0) during machine bootup.
```

```
(scsi0) Cables present (Int-50 NO, Ext-50 YES)
(scsi0) Downloading sequencer code... 419 instructions downloaded
scsi0 : Adaptec AHA274x/284x/294x (EISA/VLB/PCI-Fast SCSI) 5.1.2/3.2.4
<Adaptec AHA-2940A Ultra SCSI host adapter>
scsi : 1 host.
Vendor: iomega Model: jaz 2GB Rev: E.17
Type: Direct-Access ANSI SCSI revision: 02
Detected scsi removable disk sda at scsi0, channel 0, id 4, lun 0
scsi : detected 1 SCSI disks total.
(scsi0:0:4:0) Synchronous at 10.0 Mbyte/sec, offset 15.
sda : READ CAPACITY failed.
sda : status = 1, message = 00, host = 0, driver = 28sda : extended sense code = 2
sda : block size assumed to be 512 bytes, disk size 1GB.
```
Se non compare qualcosa di simile a queste linee, probabilmente il tuo kernel non è stato configurato correttamente (oppure hai sbagliato nel scegliere il kernel precompilato).

Se la linea scsi0 : non appare, allora non hai configurato correttamente il driver. Alcuni driver comunque ti daranno dei suggerimenti su cosa è andato storto. Se non è stato assegnato un nome all'unità, probabilmente quando hai compilato il kernel, hai dimenticato di includere il supporto ai dispositivi SCSI.

Nota l'errore READ CAPACITY failed. La maggior parte dei driver SCSI (come questo) riconoscono l'unità come rimovibile, e non vanno in confusione quando non possono leggere la tabella delle partizioni. Tuttavia, alcune schede SCSI non sono così gentili. Se il tuo PC si blocca durante il boot, prova a effettuare il boot con una cartuccia inserita nell'unità.

Consulta i file README presenti in /usr/src/linux/drivers/scsi e il Kernel HOWTO per altri suggerimenti di debugging.

# <span id="page-5-0"></span>3.3 Nome del dispositivo

Nell'output della sezione precedente nota il nome grezzo del dispositivo SCSI, che in questo caso corrisponde a sda, il nome completo è /dev/sda. Tipicamente se l'unità Jaz è il solo disco SCSI del tuo sistema, il nome sarà /dev/sda. Se invece il tuo hard-disk primario è SCSI, o se la tua unità CD-ROM è SCSI, allora potrebbe essere sdb, sdc, etc.

Qualsiasi nome abbia, hai bisogno di conoscerlo per poter accedere all'unità, come spiegato nella successiva sezione.

# <span id="page-5-1"></span>4 Usare un disco Jaz

#### <span id="page-5-2"></span>4.1 Dischi formattati DOS

I dischi dell'unit`a Jaz sono pre-formattati da Iomega come singola partizione con file-system DOS FAT16. La partizione singola è di solito la quarta partizione del disco (per compatibilità con il Mac - il Mac richiede che i dati si trovino nella quarta partizione, mentre il PC non si cura della partizione in cui si trovano i dati).

Linux è perfettamente in grado di leggere e scrivere su un file-system di tipo FAT16, quindi puoi usare il disco così com'è. Per usarlo è comunque necessario montarlo, quindi la prima cosa da fare è creare un mount point. In questo documento, noi monteremo tutte le nostre unità Jaz sotto /dos\_jaz, perciò crea questo mount point (per la maggior parte di questo tipo di lavori dovrai essere root). Quello che quindi devi fare, e soltanto una volta, è:

mkdir /dos jaz

In una sezione precedente, ti ho detto che è necessario ricordarsi il nome grezzo del dispositivo SCSI. Ti servirà adesso. Se la tua unità ha nome /dev/sda allora tutti questi esempi ti funzioneranno. Se no, dovrai sostituire sda con l'ID di dispositivo della tua unità Jaz. Poiché devi eseguire questi comandi come root, dovrai essere sicuro di conoscere i nomi corretti.

Se usi il kernel 2.0, oppure hai aggiunto il supporto VFAT, puoi montare il disco Jaz, mantenendo i nomi lunghi sotto FAT16, in questo modo:

```
mount -t vfat /dev/sda4 /dos jaz
```
Nota che sebbene VFAT ti permetta di utilizzare i nomi lunghi, questi sono ancora case *in*-sensitive, e benché 'ls' visualizzi i permessi, non puoi attualmente cambiarli in nessuno dei file.

Se il formato vfat non è riconosciuto dal comando mount, allora usa questo comando:

```
mount -t msdos /dev/sda4 /dos jaz
```
Una volta eseguito uno dei due comandi di mount, i file del disco compariranno sotto la directory /dos jaz. Mentre il disco è montato non potrai espellerlo.

Quando hai finito di usare il disco, puoi smontarlo con il comando:

```
umount /dos jaz
```
Una volta smontato, per espellere la cartuccia premi il tasto presente davanti l'unità.

#### <span id="page-6-0"></span>4.2 Ripartizionare il disco Jaz

Siccome il disco Jaz è semplicemente un disco, può essere ripartizionato e riformattato come un normale disco fisso. Per essere montato comunque devi conoscere quali numeri di partizione sono stati usati nella ripartizione.

Per esempio, se la tabella della partizioni era vuota, ed una partizione singola è stata creata come prima partizione, i due comandi della precedente sezione diventeranno:

mount -t vfat /dev/sda1 /dos jaz

e

```
mount -t msdos /dev/sda1 /dos jaz
```
#### <span id="page-6-1"></span>4.3 Dischi Jaz nativi Linux

I dischi Jaz nativi Linux permettono la memorizzazione dei file con i permessi e i nomi di file case-sensitive tipici dello standard Unix. L'unico svantaggio è che non possono essere usati su sistemi DOS/Windows.

Un disco Jaz viene visto da Linux come fosse un hard-disk, per chi ha familiarit`a con i tool di gestione dei dischi di Linux, nulla di ciò che seguirà sarà una sorpresa.

Se vuoi cancellare un disco Jaz e creare un file-system nativo Linux su di esso dovrai usare fdisk sull'intero disco. Mi raccomando di essere particolarmente attento usando fdisk, specialmente se hai un hard-disk SCSI, non vorremmo che ti capitasse qualche accidente. :-) In particolare se vuoi cancellare un disco Jaz assicurati, prima di ogni modifica, di operare sul dispositivo corretto. Nella maggior parte dei casi si usa:

fdisk /dev/sda

e quindi si elimina la partizione esistente (con il comando d). Poi si crea una nuova partizione con il comando n, la si rende partizione primaria numero 1 (usa tutti i cilindri), si usa w per scrivere la tabella della partizione sul disco e si chiude l'applicazione con q.

Una volta che la partizione è stata creata, formattala con:

#### mke2fs /dev/sda1

(L'1 `e il numero che hai dato alla partizione con fdisk). Io preferisco creare un mount point separato per i dischi Jaz nativi Linux e questo lo vedrai tra poco quando parleremo di fstab. Comunque creiamo pure la mount point adesso e montiamo il disco:

mkdir /jaz

mount -t ext2 /dev/sda1 /jaz

Come al solito, quando il disco Jaz è montato, non può essere espulso. Quando hai terminato di usare il disco, smontalo con:

umount /jaz

Una volta smontato, per espellere la cartuccia premi il pulsante presente davanti l'unità.

# <span id="page-7-0"></span>4.4 Controllare i dischi nativi Linux

Come le altre unità disco, una volta montato e smontato un disco Jaz un certo numero di volte, il sistema lo marcherà come sporco. Quando succede, dovresti ottenere un messaggio come il seguente:

Mounting unchecked filesystem, /dev/sda1. Recommend running e2fsck.

Quando vedi questo messaggio, è buona cosa controllare il disco. Il disco prima di tutto deve essere *smontato*. Sfortunatamente, otterrai il messaggio sporco solo quando lo monti, perciò puoi o controllare il disco quando lo stai usando oppure smontarlo, controllarlo e rimontarlo. Per controllare il disco usa il seguente comando (assumendo che la partizione da controllare sia la prima):

e2fsck /dev/sda1

#### <span id="page-7-1"></span>4.5 Usare fstab per rendere tutto più semplice

Finora abbiamo operato come root per montare e smontare i dischi Jaz e abbiamo dovuto scrivere un po' per queste operazioni. Ora però aggiungendo un paio di voci al file /etc/fstab, possiamo rendere molto più semplice l'utilizzo dell'unità Jaz.

#### <span id="page-7-2"></span>4.5.1 Dischi formattati DOS

Se hai dei dischi preformattati DOS e hai creato la mount point /dos jaz, puoi aggiungere questa linea al file /etc/fstab:

/dev/sda4 /dos jaz vfat defaults,user,nosuid,noauto 0 0

Con questa linea nella fstab, qualsiasi utente può montare e smontare le cartucce Jaz formattate DOS con i seguenti comandi:

mount /dos jaz

umount /dos\_jaz

Questo perché abbiamo segnalato a Linux, in fstab, l'ID del dispositivo Jaz e il tipo di file-system, in più gli abbiamo dato l'opzione user per consentire a qualsiasi utente di montare e smontare il disco. Naturalmente,

se la tua unità Jaz è un'altra invece di sda dovrai modificarla. Questa linea non funzionerà con le cartucce DOS che sono state ripartizionate, infatti è necessario introdurre un'altra voce nel file fstab che indichi una mount point *separata* (es. /dos\_jaz2).

#### <span id="page-8-0"></span>4.5.2 Dischi formattati Linux

Se hai un disco formattato Linux e hai creato il mount point /jaz, puoi aggiungere questa linea in fstab:

/dev/sda1 /jaz ext2 defaults,user,exec,nosuid,noauto 0 0

Con questa linea in fstab, qualsiasi utente può montare e smontare una cartuccia Jaz formato Linux con i seguenti comandi:

mount /jaz

umount /jaz

Ancora una volta, noi segnaliamo a Linux, in fstab, l'ID del dispositivo Jaz e il tipo di file-system, in più gli abbiamo dato l'opzione user per consentire a qualsiasi utente di montare e smontare il disco. Qualche amministratore di sistema potrebbe non gradire l'opzione exec, in quanto ci sono rischi per la sicurezza a lasciare che qualsiasi utente possa eseguire file di origine sconosciuta dall'unit`a. Tuttavia la presenza dell'opzione nosuid rende questi rischi minimi.

#### <span id="page-8-1"></span>4.5.3 Mount automatico al boot

Entrambi gli esempi su fstab hanno abilitata l'opzione noauto, questa impedisce che il disco venga automaticamente montato nella fase di boot. In genere, questa è una buona idea, in quanto se nessun disco è presente nell'unit`a Jaz al boot del computer, oppure se l'unit`a `e spenta, si possono ottenere una serie di problemi dipendenti dal driver SCSI in uso.

Se sei certo di voler montare l'unità Jaz al boot, rimuovi allora l'opzione noauto e assicurati, prima di ogni boot, che l'unit`a sia accesa e che una cartuccia sia inserita. Nota che ci deve essere una sola voce in fstab per quanto riguarda l'unit`a Jaz auto-montante, altrimenti otterrai gli stessi problemi che si hanno non inserendo una cartuccia nell'unità.

#### <span id="page-8-2"></span>4.6 Il disco tools del Jaz

Con alcune unità Jaz, il software per utilizzare l'unità è fornito su una cartuccia Jaz invece che su un CD-ROM. Il problema con questi dischi è che la protezione software in scrittura è abilitata, quindi l'utente non può cancellare il disco finché i tools non vengono installati almeno una volta.

Ci sono diversi modi per recuperare il disco tools del Jaz:

- Installare i tools su un computer DOS/Windows.
- Usare un computer DOS/Windows con i tools Jaz già installati e rimuovere la protezione con password.
- Usare una delle utilit`a Linux citate in una successiva sezione per rimuovere la protezione con password.

Se hai accesso ad uno dei programmi che rimuovono la protezione con password, tutto quello di cui hai bisogno è della password usata da Iomega, che è:

#### APlaceForYourStuff

Nota che le maiuscole sono importanti.

# <span id="page-9-0"></span>5 Utilità Linux per le unità Jaz

## <span id="page-9-1"></span>5.1 jaztool

jaztool è un'utility scritta da Bob Willmot per supportare alcune caratteristiche delle unità Jaz (inclusi espulsione via software e protezione in scrittura). jaztool mi piace perché i comandi possono essere inclusi in comandi alias e negli script. Inoltre è facile da compilare e installare.

Il sorgente originale di jaztool pu`o essere reperito presso <http://www.willmot.com/jaztool/> e ne `e fatto il mirror anche al mio sito [http://www.ultranet.com/˜hsd/HOWTO/index.shtml#jaztool](http://www.ultranet.com/~hsd/HOWTO/index.shtml#jaztool) http://www.ultranet.com/˜hsd/HOWTO/index.shtml#jaztool

Nota che per usare jaztool con le unità Jaz da 2Gb, devi modificare UNA linea di codice. Modifica la linea 188 da:

return(!strncasecmp(id,IOMEGA JAZ 1GB,15));

a:

return(!strncasecmp(id,IOMEGA JAZ,11));

NOTA: Ci sono due spazi tra IOMEGA e JAZ nelle due linee di codice precedenti. SGML (o forse giusto HTML) apparentemente rimuovono gli spazi extra.

Dopo aver compilato e installato jaztool, per poterlo utilizzare devi essere root altrimenti non funzionerà.

Io uso jaztool regolarmente, perciò se hai qualche domanda sarò felice di aiutarti.

#### <span id="page-9-2"></span>5.1.1 Espellere una cartuccia

Per espellere la cartuccia usa il seguente comando:

jaztool /dev/sda eject

Questa linea potrebbe sembrare lunga da scrivere, comunque è facile creare un buon alias come questo:

alias jazej 'umount /jaz; jaztool /dev/sda eject'

#### <span id="page-9-3"></span>5.1.2 Protezione con password

Ci sono due modalità di protezione con password ed entrambe sono controllate tramite software. Una è la protezione in scrittura e l'altra è la protezione in lettura/scrittura. jaztool ti permette di sbloccare un disco protetto in scrittura, mentre la protezione lettura/scrittura non è supportata, in quanto sotto Linux, un dispositivo che non può essere letto non può essere nemmeno montato.

Se la cartuccia è protetta in scrittura (come per esempio il disco Jaz tools), usa il seguente comando per sbloccarlo (il disco non deve essere montato):

#### jaztool /dev/sda rw

jaztool a questo punto si aspetterà una password e se questa è corretta, il disco verrà sbloccato ed espulso. Questo deve accadere per permettere al driver SCSI di attivare la nuova modalità appena la cartuccia verrà reinserita.

Per rendere di nuovo il disco protetto in scrittura, usa il comando seguente:

#### jaztool /dev/sda ro

jaztool nuovamente si aspetterà la password, quindi il disco verrà bloccato ed espulso.

Nota che jaztool non supporta la caratteristica del Sprotetto fino ad espulsione presente nel mondo Windows. Se rimuovi la protezione con password, essa rimarrà assente fino a successivo ripristino.

## <span id="page-10-0"></span>5.2 jaZip

Se desideri una semplice e amichevole interfaccia grafica per controllare il tuo Jaz (e Zip!), esiste l'utilità jaZip. Dai un'occhiata all'indirizzo: http://www.scripps.edu/~jsmith/jazip/ http://www.scripps.edu/˜jsmith/jazip/

Non ho mai usato jaZip, perciò contatta l'autore direttamente per eventuali domande. Informazioni su come contattarlo si trovano sul sito web sopra citato.

# <span id="page-10-1"></span>6 Il boot dalla cartuccia Jaz

## <span id="page-10-2"></span>6.1 Problemi con il BIOS

Se l'unit`a Jaz coesiste con altri hard-disk SCSI, la maggior parte dei BIOS vorranno effettuare il boot del disco SCSI con l'ID più basso. L'unità Jaz può essere impostata con ID 0-6 e tipicamente è venduta con l'ID SCSI preimpostata a 5. Alcuni BIOS individuano e saltano i dispositivi rimovibili come il Jaz. Se vuoi effettuare il boot dal Jaz e il tuo BIOS te lo consente, allora imposta il tuo hard-disk SCSI principale come Id 1 e poi modifica l'Id SCSI del Jaz da 5 a 0.

In genere, l'unit`a Jaz convive con un hard-disk IDE e quasi tutti i BIOS vorranno effettuare il boot dal primo hard-disk IDE. Per effettuare il boot prima di tutto da un dispositivo SCSI, alcuni BIOS ti permettono comunque di modificare un'impostazione nel setup. Altri potrebbero richiedere di disabilitare le unità IDE sempre nel setup del BIOS. Altri ancora potrebbero richiedere di staccare fisicamente le unità IDE o di disabilitare l'interfaccia IDE.

# <span id="page-10-3"></span>6.2 Installare Linux su una cartuccia Jaz

Sebbene eseguire Linux su una cartuccia Jaz sia molto più lento che non da un hard-disk, l'unità Jaz rappresenta un eccellente ERD (Emergency Repair Disk). Inoltre è piacevole essere in grado di fare una scappatina in qualche nuovo sistema Linux o provare Linux su qualche altra macchina equipaggiata con un'unit`a Jaz.

Il modo di gran lunga più semplice per installare Linux su una cartuccia Jaz è quello di seguire le procedure di installazione della tua distribuzione Linux preferita, avendo come unica unit`a disco il Jaz. Se non sei completamente a tuo agio con LILO, questa è l'unica strada percorribile.

Se vuoi effettuare una installazione dal tuo sistema in funzione, spesso si pu`o avere successo nel costruire un sistema bootabile dalla cartuccia Jaz.

- Partiziona l'unit`a e crea il file-system. Probabilmente avrai bisogno di creare anche una partizione di swap, ma se hai molta RAM forse no. Monta la nuova root come /jaz e ogni ulteriore partizione dentro questa directory in modo appropriato.
- Copia tutti i file nelle directory relative. Assicurati che tutti i file contenuti in /dev siano copiati. Assicurati inoltre che tutti i permessi, le proprietà e i group-id siano mantenuti.
- Modifica i file sulla cartuccia Jaz in modo tale che soddisfino le richieste per il boot da cartuccia. In particolare mi raccomando di modificare /jaz/etc/fstab in modo che la/le partizione/i vengano appropriatamente montate. Inoltre adatta anche /jaz/etc/lilo.conf.
- Ci sono due alternative per installare il boot loader LILO:
	- Creare un floppy contenente l'immagine del kernel e usare rdev per far s`ı che monti la cartuccia Jaz come root. Quando pronto, la prima volta effettua il boot da floppy, ed esegui LILO per rendere l'MBR del Jaz bootabile.
	- Per installare l'MBR bootabile sulla tua cartuccia Jaz puoi eseguire LILO anche dal tuo sistema non-JAZ in funzione. Per informazioni complete su questa scelta consulta il LILO mini-HOWTO di Alessandro Rubini [<http://metalab.unc.edu/mdw/HOWTO/mini/LILO.html>](http://metalab.unc.edu/mdw/HOWTO/mini/LILO.html).